## **Processo Seletivo de Vagas Ociosas - 2023 Envio de documentos – Transferência para UFJF e Ingresso de graduados**

Os candidatos convocados (transferência para UFJF e ingresso para obtenção de outra graduação) devem enviar a documentação pelo SIGA (Sistema Integrado de Gestão Acadêmica da UFJF):

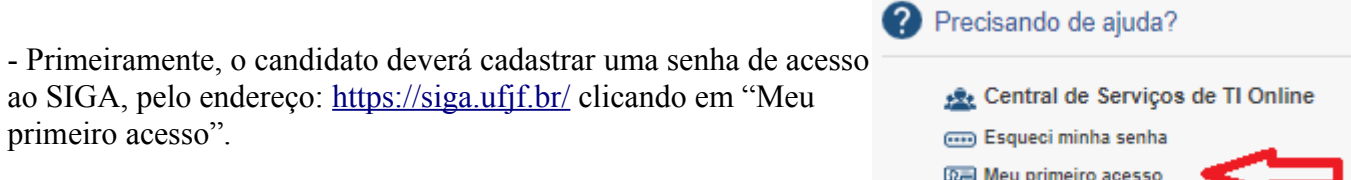

- Já tendo senha de login do SIGA, acesse a página<https://siga.ufjf.br/>e clique em "Envio de Documentos de Matrícula".

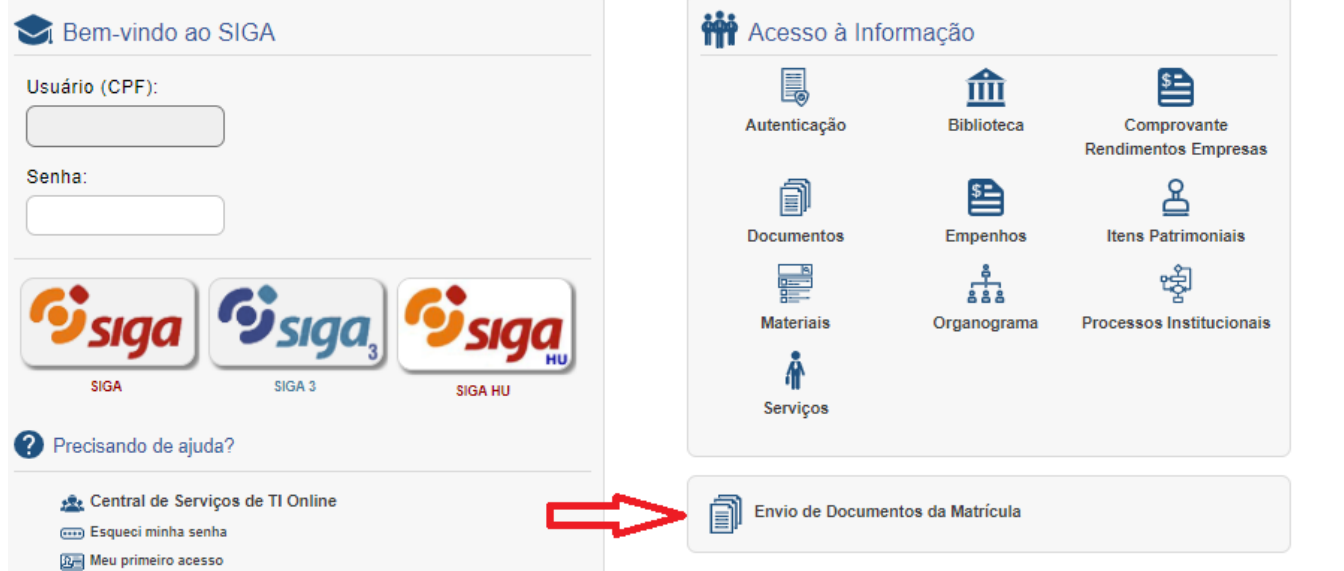

- Faça login com seu CPF e a senha do SIGA.
- Na lateral esquerda, acesse o menu "Ingressantes" e depois "Cadastro".
- Confira os seus dados e leia os "Termos da matrícula".
- Atualize seus dados pessoais
- Atualize seu endereço
- Na página de declaração de grupo, deve estar assinalado: "Sou candidato(a) ingressante pelo

processo seletivo de vagas ociosas".

- Envie a "Documentação básica" e a "Documentação para ingresso por vagas ociosas".

- Durante o período de envio de documentos, o candidato poderá acessar o sistema e verificar/alterar os documentos enviados.

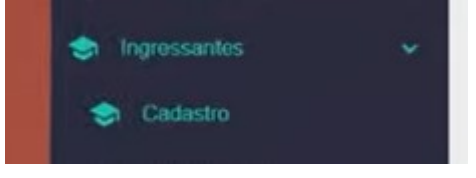